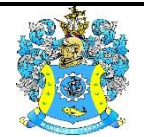

Федеральное агентство по рыболовству Федеральное государственное бюджетное образовательное учреждение высшего образования «Калининградский государственный технический университет» (ФГБОУ ВО «КГТУ»)

> УТВЕРЖДАЮ Начальник УРОПСП

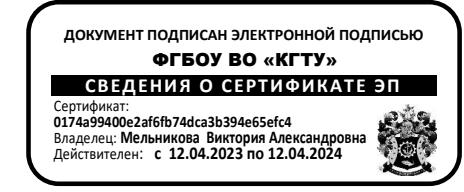

# Рабочая программа практики **УЧЕБНАЯ ПРАКТИКА – ОЗНАКОМИТЕЛЬНАЯ ПРАКТИКА**

основной профессиональной образовательной программы бакалавриата

по направлению подготовки

# **38.03.01 ЭКОНОМИКА**

Профиль программы **«ПРИКЛАДНАЯ ЭКОНОМИКА»**

ИНСТИТУТ Отраслевой экономики и управления

ВЫПУСКАЮЩАЯ КАФЕДРА Экономики и финансов РАЗРАБОТЧИК УРОПСП

# **1 ТИП, СПОСОБ И ФОРМА ПРОВЕДЕНИЯ, БАЗЫ И ЦЕЛЬ ПРОХОЖДЕНИЯ ПРАКТИКИ**

Вид и тип практики: учебная практика – ознакомительная практика.

Форма проведения практики: дискретно.

Базами практики являются университет, организации (предприятия, учреждения) деятельность которых соответствует направленности профилю подготовки.

Цель учебной практики – ознакомительной практики: закрепление знаний по дисциплинам направления подготовки, формирование навыков использования научного и методического аппарата этих дисциплин для решения комплексных экономических (в том числе расчетных) задач, приобретение практических профессионально необходимых навыков будущей профессии по важнейшим направлениям деятельности бакалавра, профессиональных умений и навыков аналитической и научно-исследовательской деятельности.

Задачи учебной практики – ознакомительной практики:

1) развитие у студентов бакалавриата умений и навыков по научно-инновационной деятельности, а именно: собирать, анализировать, интерпретировать, выявлять тенденции изменения социально-экономических показателей, показателей деятельности хозяйствующего субъекта, подготавливать информационный обзор и/или аналитический отчет, а также использовать современные технические средства и информационные технологии при решении профессиональных задач;

2) овладение необходимыми профессиональными компетенциями; развитие навыков самостоятельной научно-исследовательской работы.

3) формирование знаний и практических навыков по документированию хозяйственных операций с использованием программы 1С Бухгалтерия 8.3.

## **2 РЕЗУЛЬТАТЫ ПРОХОЖДЕНИЯ ПРАКТИКИ**

Прохождение учебной практики - ознакомительной практики направлено на формирование элементов следующих компетенций в соответствии с ФГОС ВО и ОПОП ВО по данному направлению подготовки.

Перечень планируемых результатов обучения, соотнесённых с планируемыми результатами освоения ОПОП ВО, представлен в таблице 1.

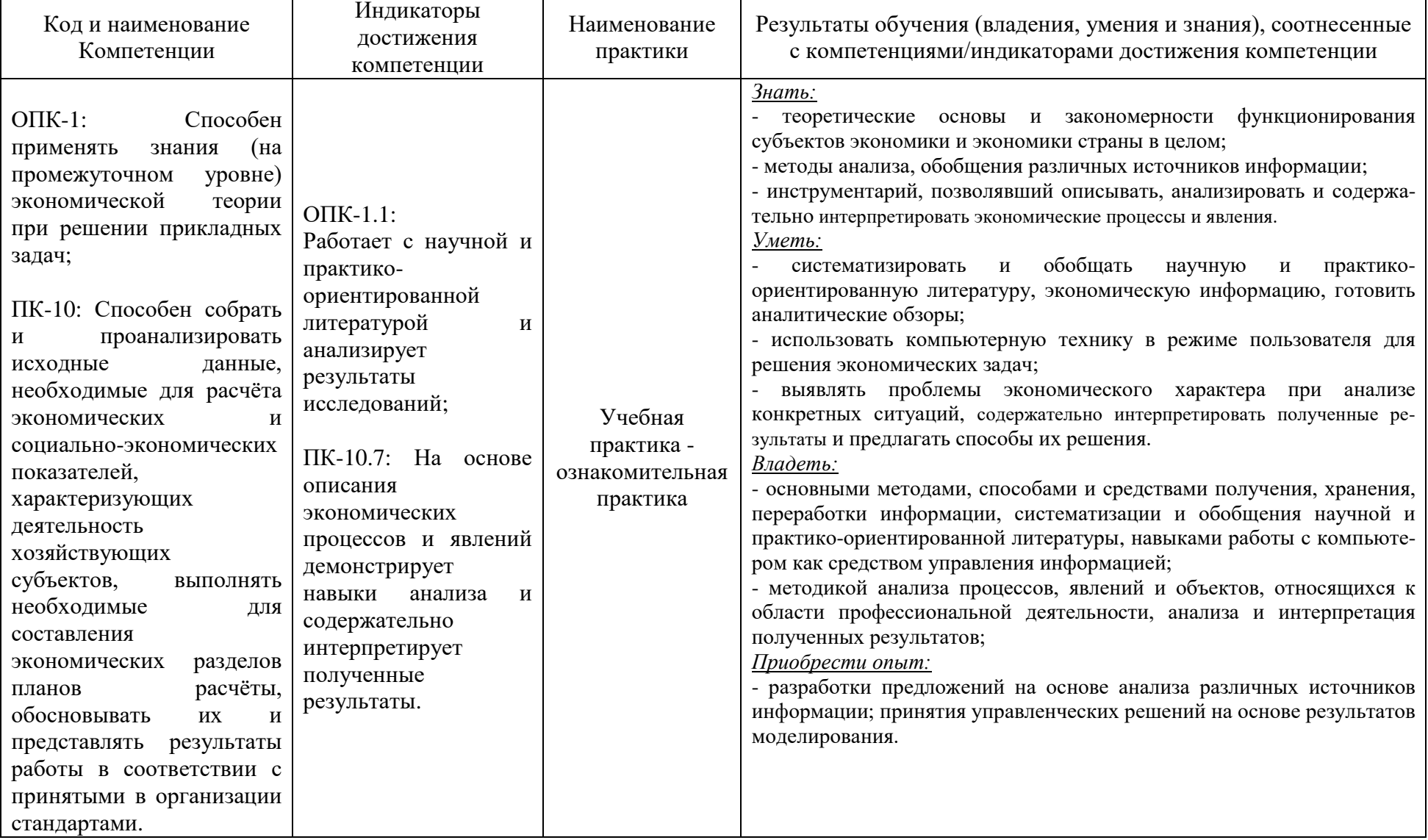

Таблица 1 – Планируемые результаты обучения по практике, соотнесенные с установленными индикаторами достижения компетенций

При прохождении практики обеспечивается развитие у студентов-практикантов навыков командной работы, межличностной коммуникации, принятия решений, лидерских качеств.

# **3 МЕСТО ПРАКТИКИ В СТРУКТУРЕ ОБРАЗОВАТЕЛЬНОЙ ПРОГРАММЫ, ОБЪЕМ (ТРУДОЕМКОСТЬ) И ПРОДОЛЖИТЕЛЬНОСТЬ ПРАКТИКИ, ФОРМЫ АТТЕСТАЦИИ ПО НЕЙ**

Учебная практика – ознакомительная практика входит в состав обязательной части основной профессиональной образовательной программы бакалавриата и проводится во втором и четвертом семестрах по очной и очно-заочной формах обучения.

Общая трудоемкость практики составляет 6 зачетных единиц (ЗЕТ), 216 академических часов (162 астр.часа) контактной работы, продолжительность практики – 2 недели в каждом семестре.

Формой аттестации по практике - дифференцированный зачет (зачёт с оценкой).

# **4 СОДЕРЖАНИЕ ПРАКТИКИ**

Содержание практики формируется на основе планируемых результатов обучения, соотнесённых с планируемыми результатами освоения ОПОП, и представлено в таблицах 2– 5.

Таблица 2 – Содержание и примерный рабочий график (план) учебной практики ознакомительной практики по очной форме обучения (2 семестр)

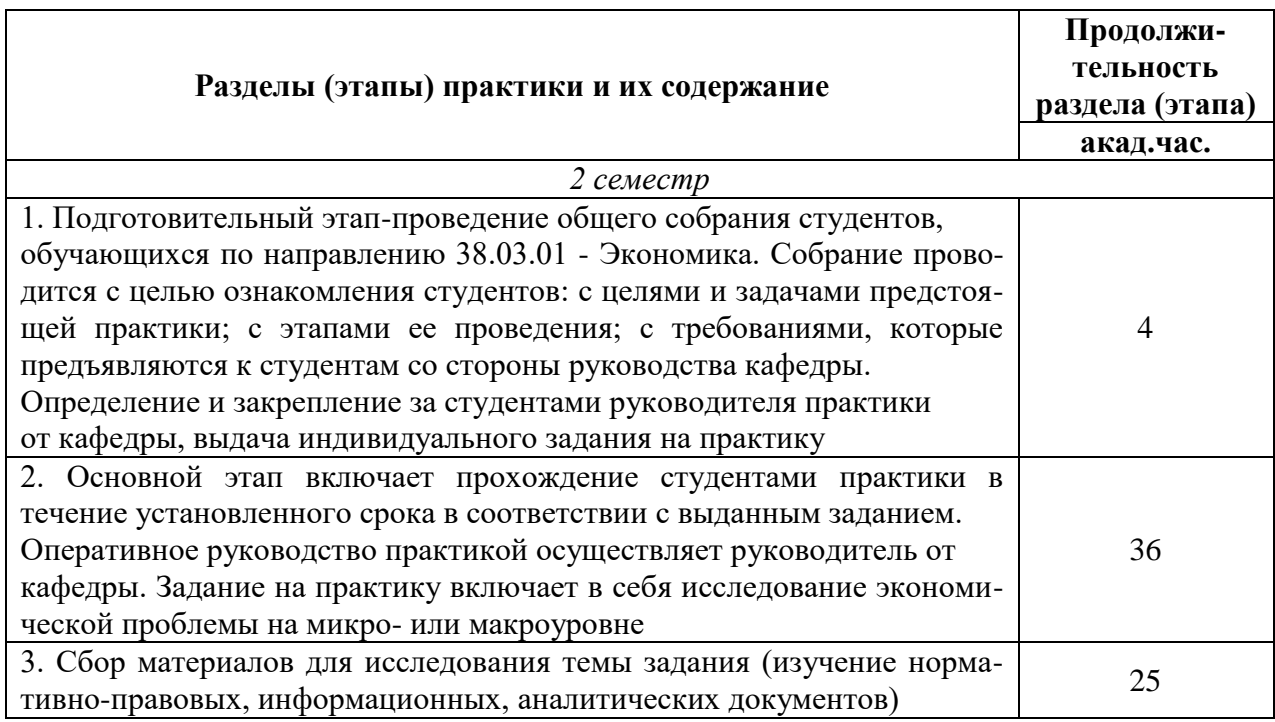

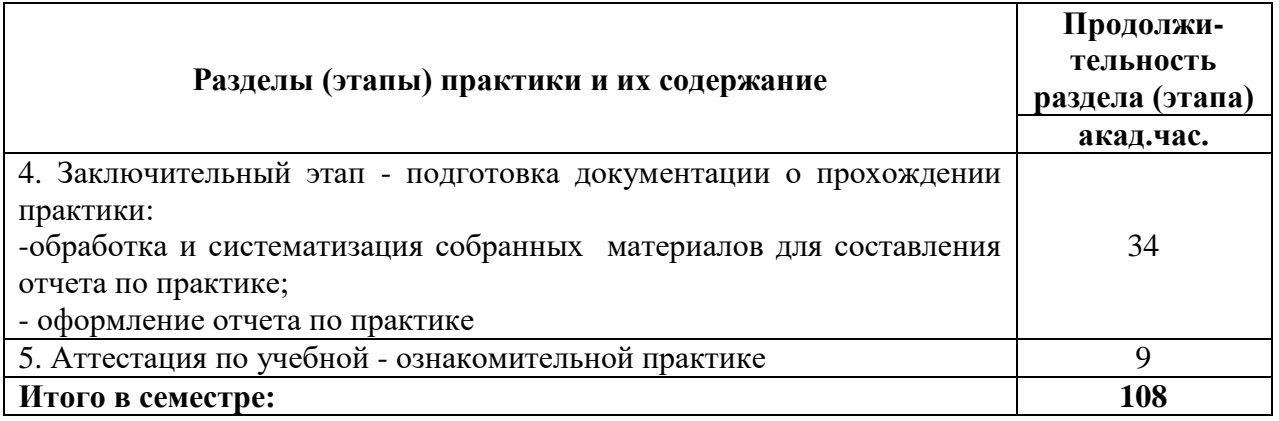

Таблица 3 – Содержание и примерный рабочий график (план) учебной практики ознакомительной практики по очной форме обучения (4 семестр)

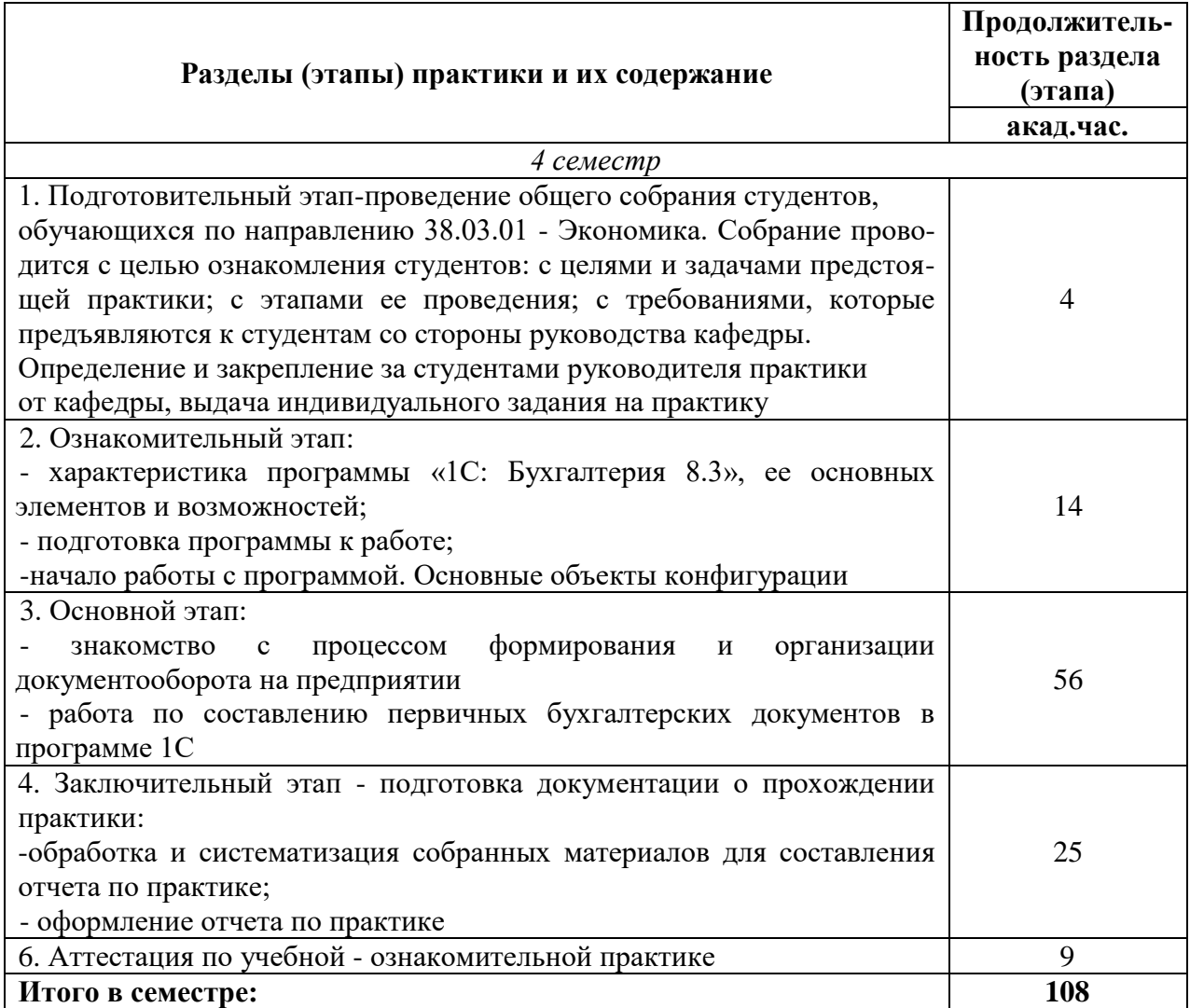

Таблица 4 – Содержание и примерный рабочий график (план) учебной практики– ознакомительной практики по очно-заочной форме обучения (2 семестр)

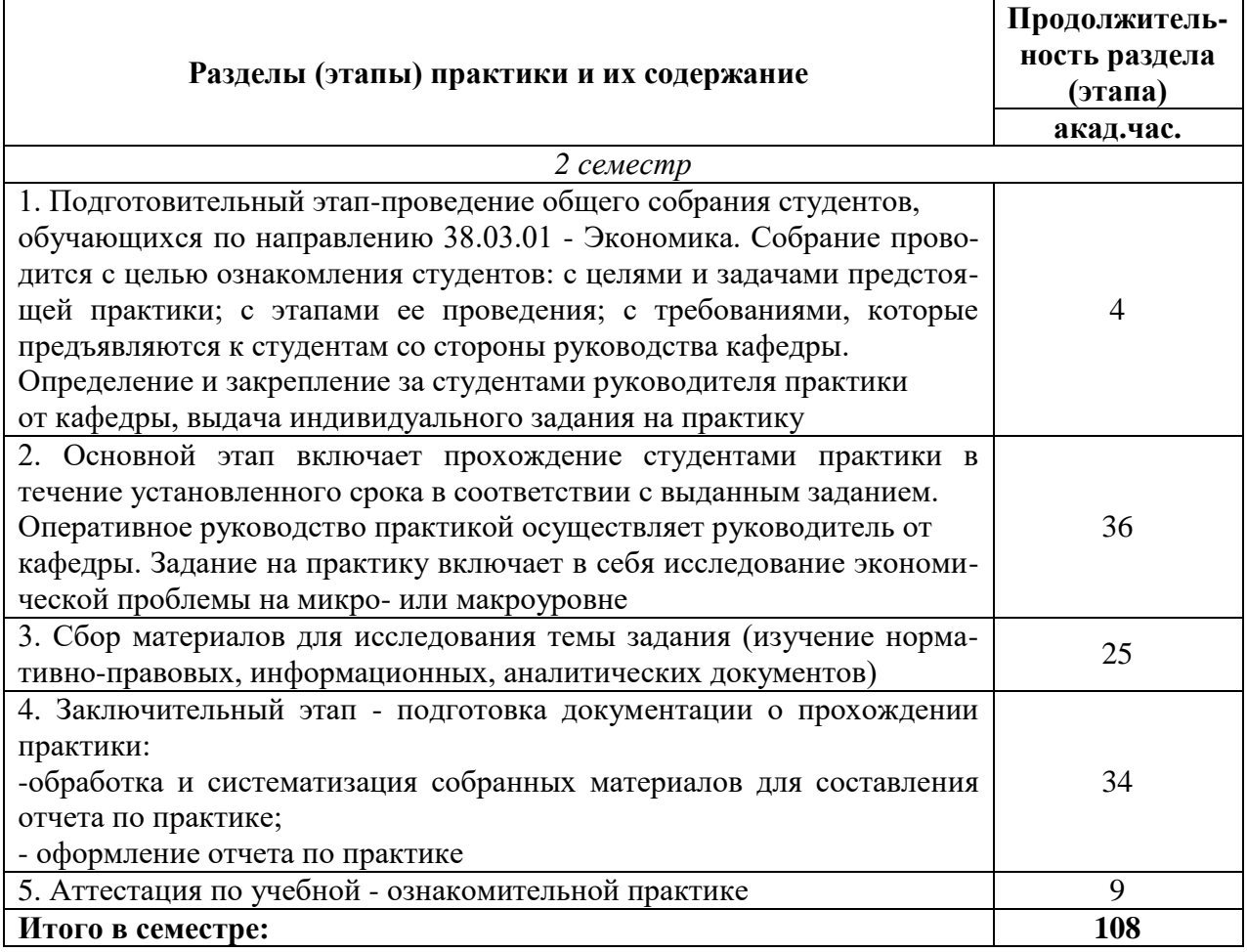

Таблица 5 – Содержание и примерный рабочий график (план) учебной практики– ознакомительной практики по очно-заочной форме обучения (4 семестр)

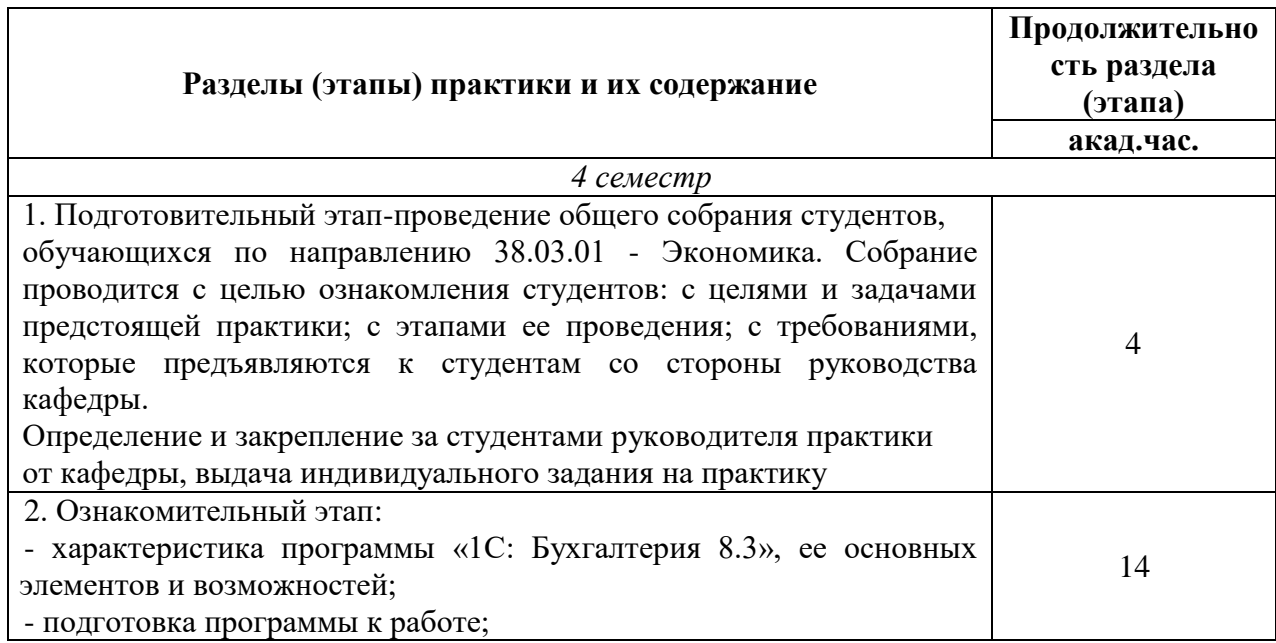

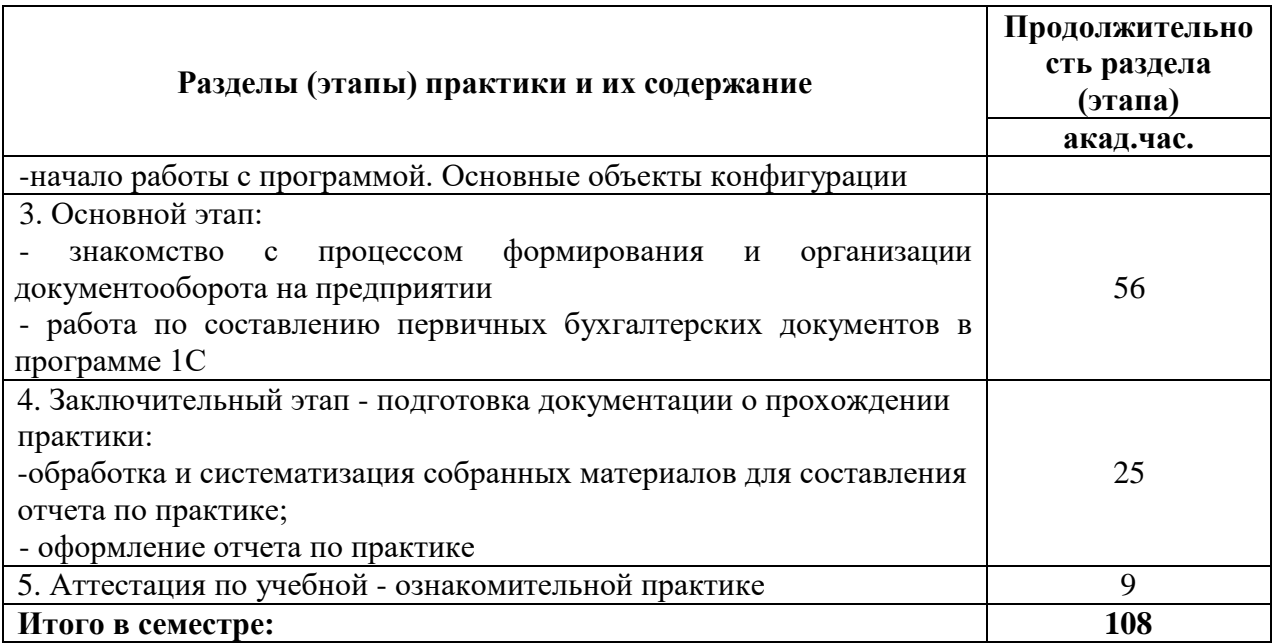

# **Содержание учебной практики – ознакомительной практики.**

# **2 семестр (очная и очно-заочная формы обучения)**

В процессе прохождения практики студенты должны выполнить следующие задания.

# **1. Провести анализ валютного рынка.**

*1.1. Провести анализ изменения курса рубля к мировым валютам.*

Источником информации о курсах иностранных валют является официальный сайт банка России **cbr.ru**.

Доступ к данным о курсах валют осуществляется в разделе «Документы и данные – Базы данных – База данных по курсам валют».

В ходе практики необходимо получить данные о курсах валют за установленный период:

- доллара США;
- евро;
- валюты, выбираемой в соответствии с вариантом задания.

Рекомендуемая последовательность действий:

1)в формате Excelскачиваются данные по курсам доллара США, евро и выбранной валюты;

2) строятся графики изменения курсов доллара и евро к рублю за рассматриваемый период. Кратко описывается поведение национальной валюты на отдельных этапах (падение, стабилизация, умеренный рост и т.д.). На этапах девальвации и восстановления рубля рассчитывается величина изменения курса по отношению к мировым валютам (в процентах).

*1.2. Анализ выбранной иностранной валюты.*

Провести исследование изменения курса иностранной валюты, выбранной в соответствии с заданием.

Перед расчетом дается краткое описание валюты (использовать Интернет-источники). Следует обратить внимание, что курс устанавливается для определенного количества единиц валюты (для 1 доллара, для 10 чешских крон, для 100 японских йен и т.д.). Поэтому курс валюты необходимо рассчитать, разделив официальный курс на количество единиц валюты (столбец «nominal» в скаченном файле). Количество единиц за рассматриваемый промежуток времени может меняться, поэтому столбец «nominal» располагается рядом со столбцом курса.

Провести расчет кросс-курса валюты к доллару США и евро по формуле (1)

$$
r_i = \frac{R_i}{R_i^{USD}}\tag{1}
$$

где *R<sup>i</sup>* – рассчитанный курс единицы валюты (курс ЦБ разделить на количество единиц валюты,  $R_i^{USD}$  - курс доллара США.

Провести расчет относительных кросс-курсов, приведенных к начальному значению на показывающие изменение курса валюты за период временипо формуле (2):

$$
\overline{r}_i = \frac{r_i}{r_{0_i}}\tag{2}
$$

По результатам расчета относительных кросс-курсов строится график, наглядно показывающий, как менялся курс валюты по отношению к доллару США и евро за анализируемый период. На основе проведенного анализа делается вывод о динамике и тенденциях изменения курса выбранной валюты, степени ее зависимости от мировых резервных валют.

#### **2. Статистические показатели рынка продовольственных товаров.**

#### *2.1. Динамика потребительских цен и инфляции*

Вид товара, по которому проводится анализ, выбирается в соответствии с вариантом задания. Дополнительно проводится по двум другим видам товаров (выбираются самостоятельно).

Сведения об уровне потребительских цен на отдельные товары получаются с официального сайта Федеральной службы государственной статистики (Росстат) **rosstat.gov.ru**(раздел «Официальная статистика – Цены»).

В скачанном файле содержатся данные о ценах на отдельные виды товаров с 1991 года. В работе используются цены за установленный период. Данные заносятся в разработочную таблицу.

После расчета изменения цен на товары необходимо оценить уровень инфляции за анализируемый период. Размер инфляции рассчитывается при помощи показателя ИПЦ (индекса потребительских цен), доступ к которому осуществляется в разделе раздел «Официальная статистика – Цены – Индексы потребительских цен на товары и услуги.

ИПЦ представляет собой отношение стоимости корзины товаров на конец периода к ее стоимости на начало (строка «*к декабрю предыдущего года*»). Провести расчет инфляциипо формуле (3):

$$
W = (M\Pi\Pi - 1) \times 100\%
$$
 (3)

Разработочная таблица, оформленная в соответствии с требованиями, включается в состав отчета по практике.

По результатам проведенного анализа строится график, позволяющий сравнить изменение цен на отдельные товары с уровнем инфляции за этот период.

Проводится анализ динамики цен на выбранные товары и сопоставление их с уровнем инфляции.

## *2.2. Изменение розничных цен в иностранной валюте*

Провести пересчет стоимости товаров в рублях в иностранную валюту. В качестве показателя стоимости иностранной валюты по отношению к рублю используется *бивалютная корзина*. Этот показатель характеризует курс рубля к мировым валютам и рассчитывается по формуле (4):

$$
BK = 0.55 \times Kypc_{USD} + 0.45 \times Kypc_{EUR}
$$
 (4)

Стоимость товара, переведенная в валютный эквивалент Cвал, рассчитывается по формуле (5):

$$
C_{\text{Ba}n} = \frac{C_{\text{py6}}}{BK} \tag{5}
$$

В отчет по практике включается разработочная таблица и график изменения стоимости товаров в условных единицах валюты (у.е.) (рисунок 16). Делается вывод об изменении валютной цены за рассматриваемый период.

#### **3. Рынок ценных бумаг**

*3.1. Анализ динамики курсов ценных бумаг*

В качестве источника данных по рынку ценных бумаг используется электронный ресурс **InvestFunds.ru**. Проводится анализ динамики курса ценной бумаги, выбираемой в соответствии с заданием.

Дать характеристику эмитента акции – отрасль и основные показатели деятельности.

Получить данные по курсу ценной бумаги за установленный период в формате MSExcel.

Построить график изменения курса ценной бумаги по значению «Средняя цена» (Цена avg).

За исследуемый период определяются (точки отмечены на графике):

- начальное значение;
- минимальное значение;
- максимальное значение;
- последнее значение.

На основе этих значений определяются:

а) диапазон изменения курсов за период по формуле (6):

$$
v = \frac{(Kypc_{max} - Kypc_{min})}{Kypc_{\text{hav}}}
$$
 (прцентный формат) (6)

б) доходность - по формуле (7):

$$
r = \frac{(Kypc_{\text{Hau}} - Kypc_{\text{KOH}})}{Kypc_{\text{Hau}}}
$$
 (процентный формат) \t(7)

в) средняя годовая доходность – по формуле (8):

Среднюю годовую доходность по формуле простого процента:

$$
\bar{r}_{\text{np}} = r \times \frac{365}{\text{Количество дней в периоде}} \text{ (процентный формат)} \tag{8}
$$

Результаты расчета представить в табличном виде и привести краткий комментарий по результатам расчета.

# *3.2. Построение биржевой диаграммы.*

За самостоятельно выбираемый период (1–3 месяца) строится биржевая диаграмма типа «японские свечи». Для построения диаграммы столбцы данных необходимо расположить в следующем порядке (не совпадающим с расположением данных в скачанном файле):

– дата;

- цена открытия (open);
- максимальная цена (max);
- минимальная цена (min);
- $-$  цена закрытия (last).

*3.3. Сопоставление курса акций с биржевым индексом.*

Провести анализ динамики курса выбранных акций во взаимосвязи с биржевым

индексом МБ (Московской биржи).

Чтобы сопоставить динамику курса акций и биржевого индекса, их нужно привести к сопоставимым значениям, при которых за единицу принимается значение на начало анализируемого периода (так же, как при анализе курсов валют). Для этого курсы и индексы делятся на их первоначальные величины.

На основе графика провести анализ.

#### **Содержание учебной практики – ознакомительной практики.**

#### **4 семестр (очная и очно-заочная формы обучения)**

**Содержание учебной – ознакомительной практики** *определяется кафедрой экономики и финансов, включает следующие элементы:*

#### **1) Знакомство с работой в программе «1С: Бухгалтерия 8.3».**

Первый этап включает в себя исследование основных элементов и возможностей программы1С: Бухгалтерия. Под программой 1С: Бухгалтерия 8 понимается система автоматизированного ведения бухгалтерского и налогового учета, включающая платформу 1С: Предприятие 8 типовую конфигурацию Бухгалтерия предприятия. Программа предназначена для работы в среде Windows.

Программа 1С: Бухгалтерия 8.3 относится к классу полностью реконфигурируемых систем. Конфигурирование позволяет создавать любые приложения, начиная с автоматизации отдельных разделов бухгалтерского учета и заканчивая автоматизацией бухгалтерского учета корпоративных информационных систем управления экономическим объектом.

Студент на данном этапе изучает процесс запуска программы, диалоговые окна, создание информационных баз, основные объекты конфигурации.

# **2 ) Формирование первичной бухгалтерской документации в программе 1С на основе данных предприятия**

На данном этапе практики студенту необходимо ознакомиться с процессом формирования первичной документации предприятия составляемой при:

- реализации товаров и услуг (оформление счета на оплату, расходной накладной или акта, счёт-фактура);

- осуществлении складских операций (списание, перемещение товаров);

- учете кассовых операций (приходный и расходный кассовые ордера);

- расчетах с подотчетными лицами (оформление авансовых отчетов).

В процессе работы в программе студенту необходимо сохранять заполненные бланки первичных документов, а так же фиксировать этапы работы с помощью функции PrintScreen.

В процессе прохождения практики студенты должны выполнить следующие задания:

## **1. Учет кассовых операций и операций на расчетном счете**

1.1 Ознакомиться с оформлением банковской выписки и движением наличных денежных средств в кассе предприятия в программе 1С Бухгалтерия 8.3. Создать и изучить особенности работы с регистром бухгалтерского учета - Оборотно-сальдовая ведомость по счету 50.

Для отражения движения денежных средств в кассе совершаем следующие действия в программе 1С: Главное  $\rightarrow$  Банк и касса  $\rightarrow$  Банковские выписки  $\rightarrow$  Поступление наличных.

Заполняем все доступные строки в открывшемся диалоговом окне. Пример заполнения представлен на рисунке 1.

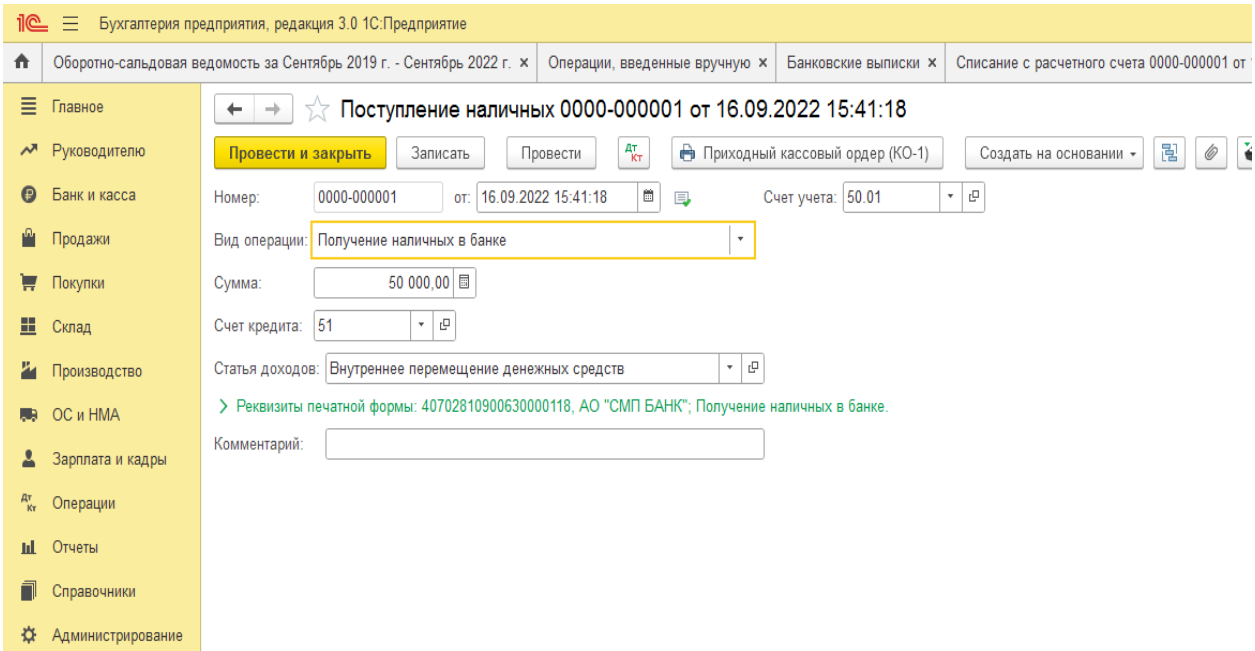

Рисунок 1 - Оформление поступления денежных средств в кассу организации

По завершению операции нажать «Провести и закрыть».

Необходимо проверить правильность проведенной операции в оборотно-сальдовой ведомости по счету 50 (рисунок 2).

| <u>1e</u><br>目<br>Бухгалтерия предприятия, редакция 3.0 1С: Предприятие |                             |                                                                                                    |                                                                                                    |                          |        |                    |                   |                         |        |  |  |  |
|-------------------------------------------------------------------------|-----------------------------|----------------------------------------------------------------------------------------------------|----------------------------------------------------------------------------------------------------|--------------------------|--------|--------------------|-------------------|-------------------------|--------|--|--|--|
| ₳                                                                       |                             | Списание с расчетного счета 0000-000001 от $\times$<br>Оборотно-сальдовая ведомость за Сентябрь $x$ Операции, введенные вручную $x$<br>Кассовые документы х<br>Поступление наличных 0000-000001 от 16.09.2 х<br>Банковские выписки х<br>Оборотн |                                                                                                    |                          |        |                    |                   |                         |        |  |  |  |
|                                                                         | ■ Главное                   | Оборотно-сальдовая ведомость по счету 50 за Сентябрь 2019 г. - Сентябрь 2022 г.<br>$\leftarrow$<br>$\rightarrow$                                                                                                    |                                                                                                    |                          |        |                    |                   |                         |        |  |  |  |
|                                                                         | М Руководителю              | $\star$ $\,$ $\uprho$<br>$\left \frac{m}{m}\right  = 30.09.2022$<br>i a l<br>Cuer: 50<br>Период: 01.09.2019<br>$\mathbb{R}$                                                                                                    |                                                                                                    |                          |        |                    |                   |                         |        |  |  |  |
|                                                                         | • Банк и касса              | Q<br>$Q$ $\overline{Q}$<br>H<br>$\boxtimes$<br>Показать настройки<br>Сформировать<br>Печать<br>Регистр учета -                                                                                                    |                                                                                                    |                          |        |                    |                   |                         |        |  |  |  |
|                                                                         | • Продажи                   |                                                                                                    | ООО Пластик Сервис                                                                                                    |                          |        |                    |                   |                         |        |  |  |  |
|                                                                         | ₩ Покупки                   |                                                                                                    | Оборотно-сальдовая ведомость по счету 50 за Сентябрь 2019 г. - Сентябрь 2022 г.<br>Выводимые данные: БУ (данные бухгалтерского учета) |                          |        |                    |                   |                         |        |  |  |  |
|                                                                         | <b>Ш</b> Склад              |                                                                                                    | Счет. Наименование счета                                                                                                    | Сальдо на начало периода |        |                    | Обороты за период | Сальдо на конец периода |        |  |  |  |
|                                                                         | 74 Производство             |                                                                                                    | Статьи движения денежных<br>средств<br>50, Kacca                                                                                      | Дебет                    | Кредит | Дебет<br>50 000,00 | Кредит            | Дебет<br>50 000,00      | Кредит |  |  |  |
|                                                                         | <b>RB</b> OC <i>II</i> HMA  |                                                                                                    | Внутреннее перемещение                                                                                                    |                          |        | 50 000,00          |                   |                         |        |  |  |  |
|                                                                         | В Зарплата и кадры          |                                                                                                    | денежных средств<br><b><i>MTOFO</i></b>                                                                                               |                          |        | 50 000,00          |                   | 50 000,00               |        |  |  |  |
|                                                                         | <sup>дт</sup> Операции      |                                                                                                    |                                                                                                    |                          |        |                    |                   |                         |        |  |  |  |
|                                                                         | <b>III</b> Отчеты           |                                                                                                    |                                                                                                    |                          |        |                    |                   |                         |        |  |  |  |
| Π                                                                       | Справочники                 |                                                                                                    |                                                                                                    |                          |        |                    |                   |                         |        |  |  |  |
|                                                                         | <b>Ф.</b> Администрирование |                                                                                                    |                                                                                                    |                          |        |                    |                   |                         |        |  |  |  |
|                                                                         |                             |                                                                                                    |                                                                                                    |                          |        |                    |                   |                         |        |  |  |  |
|                                                                         |                             |                                                                                                    |                                                                                                    |                          |        |                    |                   |                         |        |  |  |  |
|                                                                         |                             |                                                                                                    |                                                                                                    |                          |        |                    |                   |                         |        |  |  |  |

Рисунок 2 – Оборотно-сальдовая ведомость по счету 50

1.2 Ознакомиться с процессом формирования первичных документов при безналичных расчетах на предприятии в программе 1С Бухгалтерия 8.3. Создать и изучить особенности работы с регистром бухгалтерского учета - Оборотно-сальдовая ведомость по счету 51.

Для отражения движения денежных средств на расчетном счете совершаем следующие действия: Главное  $\rightarrow$  Банк и касса  $\rightarrow$ Банковские выписки  $\rightarrow$  Списание с расчетного счета.

Необходимо заполнить все доступные строки в открывшемся диалоговом окне. Пример заполнения представлен на рисунке 3.

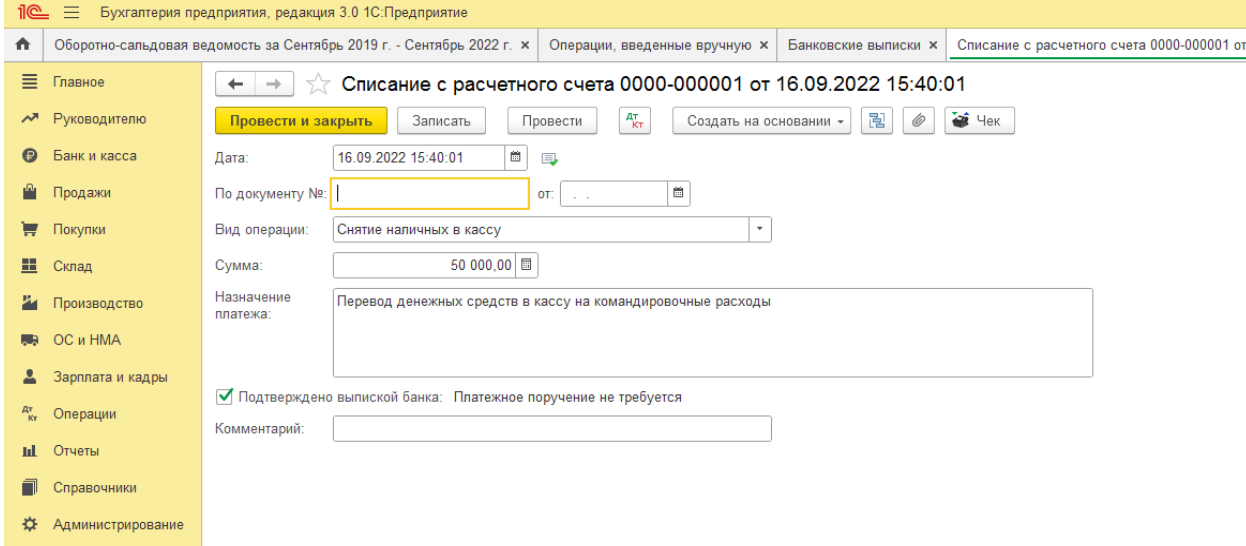

Рисунок 3 – Оформление списания денежных средств с расчетного счета

По завершению операции нажать «Провести и закрыть».

Необходимо проверить правильность проведенной операции в оборотно-сальдовой ведомости по счету 51 (рисунок 4).

| Бухгалтерия предприятия, редакция 3.0 1С: Предприятие<br><u>11C - 1</u><br>目 |                   |                                                                                                    |                                                                                                    |                          |        |                     |                     |                         |            |  |  |
|------------------------------------------------------------------------------|-------------------|----------------------------------------------------------------------------------------------------|----------------------------------------------------------------------------------------------------|--------------------------|--------|---------------------|---------------------|-------------------------|------------|--|--|
| 合                                                                            |                   | Оборотно-сальдовая ведомость за Сентябрь 2 х<br>Списание с расчетного счета 0000-000001 от  х<br>Операции, введенные вручную ×<br>Банковские выписки х |                                                                                                    |                          |        |                     |                     | Кассовые документы х    | Поступлени |  |  |
| Ξ                                                                            | Главное           | Оборотно-сальдовая ведомость по счету 51 за 16.09.2022 - 30.09.2022<br>57<br>$\leftarrow$<br>÷                                                         |                                                                                                    |                          |        |                     |                     |                         |            |  |  |
| ᄶ                                                                            | Руководителю      |                                                                                                    | 30.09.2022<br>Период: 16.09.2022<br>$\Box$<br>a.<br>Счет: 51<br>- P<br>$\bar{\alpha}$                                     |                          |        |                     |                     |                         |            |  |  |
| $\boldsymbol{\Theta}$                                                        | Банк и касса      | ବ<br>$\blacksquare$<br>Q<br>$\alpha$<br>Регистр учета -<br>Показать настройки<br>Печать<br>$\boxtimes$<br>Сформировать                                 |                                                                                                    |                          |        |                     |                     |                         |            |  |  |
| M                                                                            | Продажи           | ООО Пластик Сервис с                                                                                                    |                                                                                                    |                          |        |                     |                     |                         |            |  |  |
| ਦ                                                                            | Покупки           |                                                                                                    | Оборотно-сальдовая ведомость по счету 51 за 16.09.2022 - 30.09.2022<br>Выводимые данные: БУ (данные бухгалтерского учета) |                          |        |                     |                     |                         |            |  |  |
| ш                                                                            | Склад             |                                                                                                    | Счет. Наименование счета                                                                                                  | Сальдо на начало периода |        |                     | Обороты за период   | Сальдо на конец периода |            |  |  |
|                                                                              | Производство      |                                                                                                    | Банковские счета<br>51. Расчетные счета                                                                                   | Дебет<br>9000.00         | Кредит | Дебет<br>250 000.00 | Кредит<br>50 000.00 | Дебет<br>209 000.00     | Кредит     |  |  |
|                                                                              | OС и HMA          |                                                                                                    | 40702810900630000118, AO "CMFI<br><b>БАНК"</b>                                                                            | 9 000,00                 |        | 250 000,00          | 50 000,00           | 209 000.00              |            |  |  |
|                                                                              | Зарплата и кадры  |                                                                                                    | Итого                                                                                                    | 9000,00                  |        | 250 000,00          | 50 000,00           | 209 000,00              |            |  |  |
| дт<br>Кт                                                                     | Операции          |                                                                                                    |                                                                                                    |                          |        |                     |                     |                         |            |  |  |
| пL.                                                                          | Отчеты            |                                                                                                    |                                                                                                    |                          |        |                     |                     |                         |            |  |  |
|                                                                              | Справочники       |                                                                                                    |                                                                                                    |                          |        |                     |                     |                         |            |  |  |
|                                                                              | Администрирование |                                                                                                    |                                                                                                    |                          |        |                     |                     |                         |            |  |  |
|                                                                              |                   |                                                                                                    |                                                                                                    |                          |        |                     |                     |                         |            |  |  |
|                                                                              |                   |                                                                                                    |                                                                                                    |                          |        |                     |                     |                         |            |  |  |
|                                                                              |                   |                                                                                                    |                                                                                                    |                          |        |                     |                     |                         |            |  |  |
|                                                                              |                   |                                                                                                    |                                                                                                    |                          |        |                     |                     |                         |            |  |  |

Рисунок 4 – Оборотно-сальдовая ведомость по счету 51

# **2. Учет создания и использования материально производственных запасов**

2.1 Ознакомиться с документальным оформление процесса приобретения материально-производственных запасов предприятия в программе 1С. Освоить работу с такими первичными бухгалтерскими документами как: счет-фактура, товарная накладная, товарно-транспортная накладная.

Для проведения операции расчетов с поставщиками в 1С необходимо:

1.Оформить нового контрагента:

Справочники  $\rightarrow$  Контрагенты  $\rightarrow$  Юридические лица  $\rightarrow$  Создать  $\rightarrow$  Заполняем строки в диалоговом окне, вводим нового контрагента – поставщика ООО «Товарный знак»

2. Заключить с поставщиком договор.

Договоры → Создать → Договор поставки № 1 от 22.09.2022 на поставку сеток для окон → Записать

Пример заполненных данных на рисунке 5.

#### РАБОЧАЯ ПРОГРАММА ПРАКТИКИ ОСНОВНОЙ ПРОФЕССИОНАЛЬНОЙ ОБРАЗОВАТЕЛЬНОЙ ПРОГРАММЫ ВЫСШЕГО ОБРАЗОВАНИЯ 15

| <u>11C - 1</u>        | $=$                  | Бухгалтерия предприятия, редакция 3.0 (спец. курс) (1С:Предприятие)              |                  |                                  | $\Omega$<br>$\Delta$ | √ Екатерина Сергеевна Шапорева = |  |  |  |  |
|-----------------------|----------------------|----------------------------------------------------------------------------------|------------------|----------------------------------|----------------------|----------------------------------|--|--|--|--|
|                       | • Начальная страница |                                                                                  |                  |                                  |                      |                                  |  |  |  |  |
| 目                     | Главное              | ООО "Товарный знак" (Контрагент)<br>$\leftarrow$<br>$\rightarrow$                |                  | 0<br>$\mathbf{H} \times$         |                      |                                  |  |  |  |  |
| $\sim$                | Руководителю         | Документы<br>Основное<br>Договоры                                                |                  |                                  |                      |                                  |  |  |  |  |
| $\boldsymbol{\Theta}$ | Банк и касса         | Записать и закрыть<br>Записать                                                   |                  | $\overline{\mathbf{?}}$<br>Еще - |                      |                                  |  |  |  |  |
|                       | Продажи              | Юридическое лицо<br>Вид контрагента:                                             | $\star$          | В Конверт                        |                      |                                  |  |  |  |  |
| ᇦ                     | Покупки              | ООО "Товарный знак"<br>Наименование:                                             |                  | Заполнить по наименованию.       |                      |                                  |  |  |  |  |
| 里                     | Склад                | ООО "Товарный знак"<br>Полное наименование:                                      | à.               | История                          |                      |                                  |  |  |  |  |
|                       | <b>ОС и НМА</b>      | Юридические лица<br>Входит в группу:                                             | ⊕ ∗              | 1СПАРК Риски                     |                      |                                  |  |  |  |  |
|                       | Зарплата и кадры     | <b>РОССИЯ</b><br>Страна регистрации:                                             | ا ۱۵ -           | Нет информации о контрагенте     |                      |                                  |  |  |  |  |
| $A^{\tau}_{K\tau}$    | Операции             | <b>MHH:</b><br>Введите ИНН                                                       | Заполнить по ИНН |                                  |                      |                                  |  |  |  |  |
| <b>Iil</b>            | Отчеты               | K <sub>III</sub><br>Введите КПП 9 цифр                                           | История          |                                  |                      |                                  |  |  |  |  |
|                       | Справочники          | OFPH:                                                                            |                  |                                  |                      |                                  |  |  |  |  |
| ₩                     | Администрирование    | Комментарий:                                                                     |                  |                                  |                      |                                  |  |  |  |  |
|                       |                      | <b>∨ Основной банковский счет</b><br>Введите БИК или наименование банка<br>Банк: |                  |                                  |                      |                                  |  |  |  |  |
|                       |                      |                                                                                  |                  |                                  |                      |                                  |  |  |  |  |
|                       |                      | Номер счета<br>Номер счета:<br>> Адрес и телефон                                 |                  |                                  |                      |                                  |  |  |  |  |
|                       |                      | > Дополнительная информация                                                      |                  |                                  |                      |                                  |  |  |  |  |
|                       |                      |                                                                                  |                  |                                  |                      |                                  |  |  |  |  |

Рисунок 5– Создание нового контрагента - поставщика

3. Оформить покупку товаров у поставщика

Покупки  $\rightarrow$  Поступление (акты, накладные)  $\rightarrow$  Поступление (товары)  $\rightarrow$  Накладная № 1 от 22.09.2022 г. → Контрагент ООО «Товарный знак» →Договор поставки сеток для окон  $\rightarrow$  Добавить  $\rightarrow$  Окно «Мазаика»  $\rightarrow$  Количество – 20 шт.  $\rightarrow$  Цена 1000 руб.

Счет фактура №1 от 22.09.2022 года → Зарегистрировать.

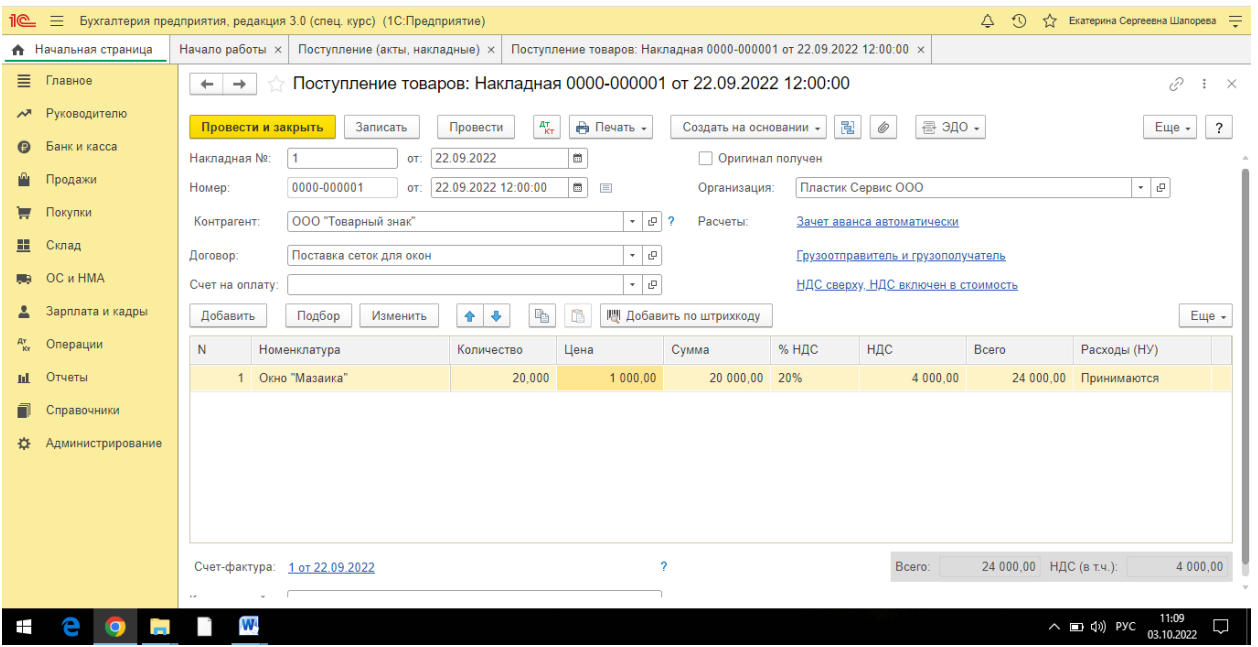

Пример заполнения представлен на рисунке 6.

Рисунок 6- Оформление накладной на поступление товаров от поставщика

По завершению заполнения нажать «Провести и закрыть».

# **3. Учет расчетов с персоналом по оплате труда**

3.1 Ознакомиться с процессом отражения в программе 1С трудоустройства персонала в компанию.

Трудоустройство сотрудников в программе 1С «Бухгалтерия» происходит в несколько этапов, с заполнением нескольких разделов и таблиц.

Справочники  $\rightarrow$  Физические лица $\rightarrow$  Создать  $\rightarrow$  Основное  $\rightarrow$  Заполняем все открытые строки. Отдельно заполняются вкладки Главное, Адреса и телефоны, История работы.

В итоговом варианте оформление в программе трудоустройства физического лица должновыглядеть, как показано на рисунках 7, 8:

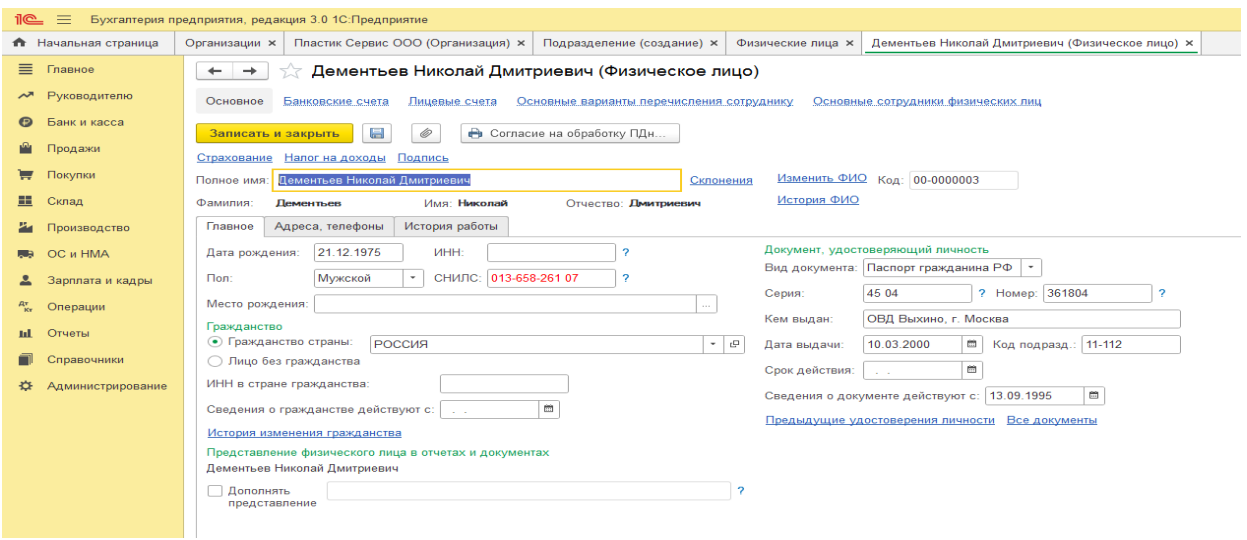

# Рисунок 7-Общая информация о сотруднике

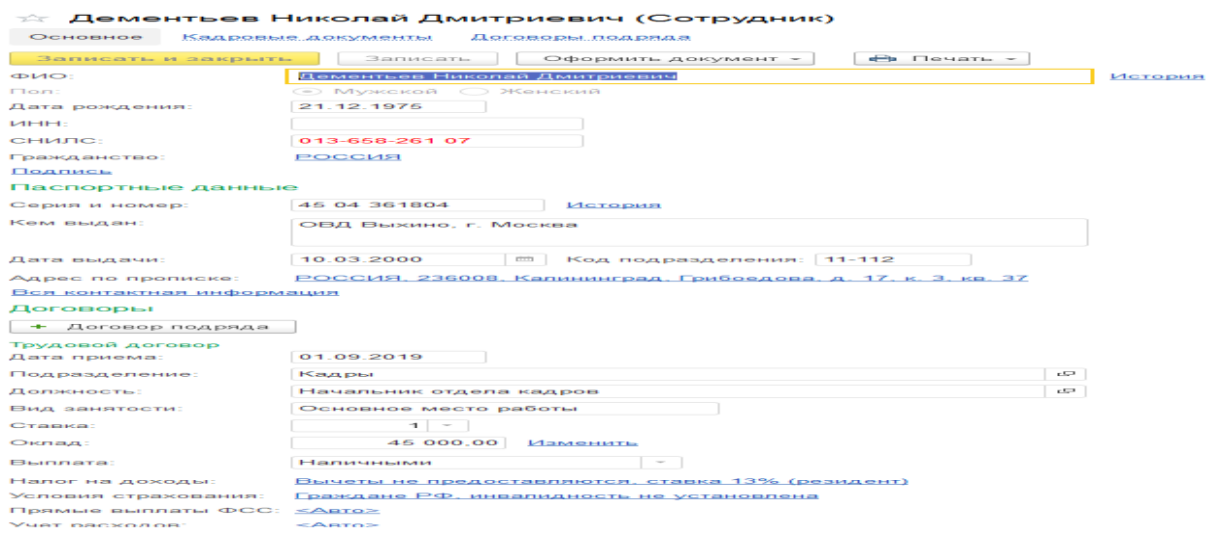

Рисунок 8- Заполненная вкладки «История работы»

## **4. Формирование финансовой отчетности предприятия**

4.1 Ознакомиться с процессом формирования Бухгалтерского баланса предприятия в программе 1С.

Ознакомиться с процедурой работы с вкладкой Отчетность. Составить бухгалтерский баланс предприятия за период (месяц, квартал, год). Ознакомиться с Бухгалтерским балансом, проверить правильность заполнения строк и разделов.

Для формирования бухгалтерского баланса в программе 1 С необходимо использовать следующий алгоритм действий:

1. Входим во вкладку Бухгалтерия  $\rightarrow$  1С- Отчетность  $\rightarrow$  Регламентированные отчеты;

2. Устанавливаем временной период  $\rightarrow$  4 квартал 202X год.  $\rightarrow$  Создать;

3. Выбираемв видах отчетов Бухгалтерская отчетность  $\rightarrow$  Выбрать  $\rightarrow$  Создать;

4. Бухгалтерский баланс→ Заполнить → Текущий отчет;

5. Проверяем правильность заполнения строк и разделов Бухгалтерским балансом. Пример формирования в программе Бухгалтерского баланса представлен на рисунке 9.

![](_page_16_Picture_118.jpeg)

Рисунок 9– Формирование Бухгалтерского баланса

4.2 Ознакомиться с процессом формирования Отчета о финансовых результатах предприятия в программе 1С. Ознакомиться с процедурой работы с вкладкой Отчетность. Составить отчет о финансовых результатах предприятия за период (месяц, квартал, год). Ознакомиться с Отчетом о финансовых результатах, проверить правильность заполнения строк и разделов.

Для формирования отчета о финансовых результатах, в программе 1С, необходимо использовать следующий алгоритм действий:

1. Входим во вкладку Бухгалтерия  $\rightarrow$  1С- Отчетность  $\rightarrow$  Регламентированные отчеты;

2. Устанавливаем временной период  $\rightarrow$  4 квартал 202X год.  $\rightarrow$  Создать;

3. Выбираем в видах отчетов Бухгалтерская отчетность  $\rightarrow$  Выбрать  $\rightarrow$  Создать;

4. Отчет о финансовых результатах→ Заполнить → Текущий отчет;

5. Проверяем правильность заполнения строк.

Пример формирования в программе Отчетом о финансовых результатах представлен на рисунке 10.

6. Выбираем в отчете строку «Выручка»  $\rightarrow$  Расшифровать  $\rightarrow$  изучаем расшифровку строки

![](_page_17_Picture_140.jpeg)

Рисунок 10 – Формирование Отчета о финансовых результатах

# **3. Подготовка отчета по результатам прохождения учебной – ознакомительной практики**

Обучающийся формирует отчет по учебной – ознакомительной практике в соответствии с требованиями методических указаний по оформлению учебных текстовых работ, дополняет его списком использованных источников и приложениями.

# **5 ФОРМЫ И ТРЕБОВАНИЯ К ОТЧЕТНОСТИ ПО ПРАКТИКЕ**

# **5.1 Отчет по практике за 2 семестр (очная и очно-заочная формы обучения)**

Форма отчетности по учебной практике – ознакомительной практике – отчет.

Отчет по практике является основным документом, по которому проводится зачет по прохождению студентом практики. Подготовка отчета ведется в течение прохождения практики.

После окончания практики каждый студент представляет на кафедру отчет по практике. В отчет входят задания, определенные программой практики и выполненные студентом в период прохождения практики.

Отчет выполняется в соответствии с требованиями методических указаний по оформлению учебных текстовых работ. Отчет выполняется в печатном виде и должен быть оформлен в соответствии с общими требованиями, предъявляемыми к отчётным материалам (курсовым работам и т.п.).

Отчет о прохождении практики должен охватывать все вопросы программы практики. Структура отчета по практике и последовательность изложения разделов и вопросов должна соответствовать индивидуальному заданию на производственную практику.

Структура отчета:

- титульный лист;

- лист «Содержание»;

- введение;

- основная часть, раскрывающая все этапы практики, изложенные в разделе 4 настоящей Программы;

- заключение;

- список использованных источников;

- приложения.

К отчету подшивается (после титульного листа):

- индивидуальное задание, подписанное руководителем практики от университета (бланк представлен в приложении 1).

Отчеты должны быть подписаны руководителями практики. Отчет принимается руководителем практики от кафедры. Защита отчетов проводится студентами по окончании практики.

#### **Содержание отчета.**

**Введение.** Во введении указываются: цель прохождения практики, основные задачи, решаемые в ходе ее прохождения, краткое содержание отчета по практике, варианты индивидуальных заданий, даты проведения анализа. Объем введения – 1¬2 стр.

## **Основная часть.**

#### **1. Раздел «Валютные курсы»:**

– представленное в виде графика изменение курсов доллара США и евро к рублю;

– анализ изменения курсов за исследуемый период;

– описание иностранной валюты в соответствии с заданием;

– представленные в виде графика кросс-курсы иностранной валюты за исследуемый период;

– выводы о динамике курса валюты по отношению к мировым резервным валютам.

### **2. Статистические показатели рынка продовольственных товаров:**

таблица цен на выбранные в соответствии с вариантом задания продовольственные товары за исследуемый период;

– таблица инфляции за исследуемый период;

– график изменения цен на товары в сопоставлении с инфляцией;

– выводы о динамике цен на товары, изменению степени их доступности для населения;

– таблица изменения цен на товары, приведенных к курсам иностранных валют;

– график изменения цен на товары в иностранной валюте;

– вывод об изменении приведенных к валютному курсу цен на товары.

#### **3. Рынок ценных бумаг:**

– описание компании – эмитента ценных бумаг в соответствии с выбранным заданием;

– график изменения курса ценной бумаги за исследуемый период;

– расчет доходности ценной бумаги за исследуемый период в табличном виде;

– биржевая диаграмма внутридневных изменений курса ценной бумаги;

– представленное в виде графика сопоставление курса ценной бумаги с индексом Московской биржи;

– анализ изменения курса ценной бумаги за исследуемый период.

**Заключение.** В заключении оценивается степень достижения целей и задач практики, излагаются основные выводы, полученные в ходе работы.

В приложения включаются таблицы курсов иностранных валют и котировок ценной бумаги.

## **5.2 Отчет по практике за 4 семестр (очная и очно-заочная формы обучения)**

Формой отчетности по практике является отчет по практике.

Отчет выполняется в соответствии с требованиями методических указаний по оформлению учебных текстовых работ. Отчет о прохождении практики должен охватывать все вопросы программы практики.

Структура отчета по практике и последовательность изложения разделов и вопросов должна соответствовать индивидуальному заданию на учебную практику.

Отчет по практике должен содержать два обязательных раздела.

В первом разделе студент описывает функционал и особенности работы в программе 1С. Дает характеристику программы «1С:Бухгалтерия 8.3», ее основным элементам и возможностям.

Во втором разделе приводятся практические примеры по работе с программой, описываются виды и назначение первичных бухгалтерских документов. Используя ранее сохраненные, заполненные в программе первичные документы, а так же иллюстрации процессов заполнения описываются этапы работы на практике.

Отчет по практике так же должен содержать титульный лист, индивидуальное задание, содержание, введение, заключение, список использованных источников.

После окончания практики студент представляет на кафедру отчет по практике. Отчет принимается руководителем практики от кафедры. Защита отчетов проводится студентами по окончании практики.

# **6 ФОНД ОЦЕНОЧНЫХ СРЕДСТВ ДЛЯ ПРОВЕДЕНИЯ АТТЕСТАЦИИ ПО ПРАКТИКЕ**

Аттестация по практике проводится на основе защиты отчета по практике, выполненного в соответствии с индивидуальным заданием на практику.

По итогам аттестации по практике выставляется оценка. Оценка по практике (зачет с оценкой) заносится в зачетно-экзаменационную ведомость, учитывается при подведении итогов общей успеваемости в соответствующем семестре.

Оценивание результатов включает в себя критерии оценивания и систему оценок: «отлично», «хорошо», «удовлетворительно», «неудовлетворительно» (таблица 6).

| I aujinija u – Система оценок и критерии выставления оценки |                      |                             |                             |                     |  |  |  |  |
|-------------------------------------------------------------|----------------------|-----------------------------|-----------------------------|---------------------|--|--|--|--|
| Критерий оце-                                               | Система оценок       |                             |                             |                     |  |  |  |  |
| нивания прак-                                               | «неудовлетворите     | «удовлетворител             | «хорошо»                    | «отлично»           |  |  |  |  |
| ТИКИ                                                        | льно»                | <b>PHO»</b>                 |                             |                     |  |  |  |  |
| Первичные про-                                              | Обладает<br>частич-  | Обладает<br>МИНИ-           | Обладает<br>набо-           | Обладает<br>полно-  |  |  |  |  |
| фессиональные                                               | ными и разрознен-    | мальным набором             | знаний<br>pom<br>И          | той знаний и уме-   |  |  |  |  |
| знания и умения                                             | знаниями,<br>НЫМИ    | знаний и умений,            | умений,<br>доста-           | ний, позволяющей    |  |  |  |  |
|                                                             | которые<br>не может  | необходимым для             | точным<br>для ре-           | реализовывать       |  |  |  |  |
|                                                             | корректно<br>исполь- | решения профес-             | профес-<br>шения            | системный подход    |  |  |  |  |
|                                                             | зовать в професси-   | сиональных задач            | сиональных<br>$3a-$         | в профессиональ-    |  |  |  |  |
|                                                             | ональной<br>деятель- |                             | дач                         | ной деятельности    |  |  |  |  |
|                                                             | ности                |                             |                             |                     |  |  |  |  |
| Первичные про-                                              | Не освоил базовый    | B<br>состоянии<br>pe-       | В состоянии ре-             | Не только владеет   |  |  |  |  |
| фессиональные                                               | алгоритм<br>решения  | поставлен-<br>шать          | шать поставлен-             | алгоритмом реше-    |  |  |  |  |
| навыки                                                      | проставленных        | задачи про-<br>ные          | ные задачи про-             | разнообраз-<br>ния  |  |  |  |  |
|                                                             | профессиональных     | фессиональной               | фессиональной               | ных задач профес-   |  |  |  |  |
|                                                             | задач                | деятельности<br>B           | деятельности<br>$\bf{B}$    | сиональной<br>дея-  |  |  |  |  |
|                                                             |                      | соответствии<br>$\mathbf c$ | соответствии<br>$\mathbf c$ | тельности.<br>пони- |  |  |  |  |
|                                                             |                      | заданным<br>алго-           | заданным<br>алго-           | мает его практи-    |  |  |  |  |
|                                                             |                      | ритмом, допускает           | ритмом,<br>допус-           | ческие основы       |  |  |  |  |

Таблица 6 – Система оценок и критерии выставления оценки

![](_page_21_Picture_164.jpeg)

# **7 УЧЕБНО-МЕТОДИЧЕСКОЕ ОБЕСПЕЧЕНИЕ ПРАКТИКИ**

### **Нормативно-правовые акты:**

1. Конституция Российской Федерации (принята всенародным голосованием 12.12.1993) (с учетом поправок, внесенных Законами РФ о поправках к Конституции РФ от 30.12.2008 N 6-ФКЗ, от 30.12.2008 N 7-ФКЗ, от 05.02.2014 N 2-ФКЗ, от 21.07.2014 N 11-ФКЗ) (Справочная правовая система «КонсультантПлюс»).

2. Гражданский кодекс Российской Федерации (часть первая) от 30.11.1994 N 51- ФЗ (ред. от 29.12.2017) (Справочная правовая система «КонсультантПлюс»).

3. Гражданский кодекс Российской Федерации (часть вторая) от 26.01.1996 N 14- ФЗ (ред. от 05.12.2017) (Справочная правовая система «КонсультантПлюс»).

4. Гражданский кодекс Российской Федерации (часть четвертая) от 18.12.2006 N 230- ФЗ (ред. от 23.05.2018) (Справочная правовая система «КонсультантПлюс»).

5. Гражданский кодекс Российской Федерации (часть четвертая) от 18.12.2006 N 230- ФЗ (ред. от 01.07.2017) (с изм. и доп., вступ. в силу с 01.01.2018) (Справочная правовая система «КонсультантПлюс»).

6. Бюджетный кодекс Российской Федерации от 31.07.1998 N 145-ФЗ (ред. от 19.07.2018) (Справочная правовая система «КонсультантПлюс»).

7. Налоговый кодекс Российской Федерации (часть первая) от 31.07.1998 N 146-ФЗ (ред. от 19.02.2018) (Справочная правовая система «КонсультантПлюс»).

8. Налоговый кодекс Российской Федерации (часть вторая) от 05.08.2000 N 117-ФЗ (ред. от 19.07.2018) (Справочная правовая система «КонсультантПлюс»).

9. Трудовой кодекс Российской Федерации от 30.12.2001 N 197-ФЗ (ред. от 05.02.2018) (Справочная правовая система «КонсультантПлюс»).

## **Основная учебная литература:**

1. Микроэкономика. Практический подход (ManagerialEconomics) [Электронный ресурс]: учебник / под ред. А.Г.Грязновой, А.Ю.Юданова. – 8-е изд., стер. – Москва: КноРус, 2018. - 682 с. (ЭБС Издательство «Book.ru»).

2. Николаева, И.П. Экономическая теория: учебник / И.П. Николаева. - 2-е изд. - Москва: Издательско-торговая корпорация «Дашков и К°», 2017. - 328 с. (ЭБС «Университетская библиотека онлайн»).

3. Пробин, П. С. Финансовые рынки: учебное пособие / П. С. Пробин, Н. А. Проданова. – Москва :Юнити-Дана, 2017. – 176 с. (ЭБС «Университетская библиотека онлайн»).

4. Эльяшев, Д. В. Финансовые рынки: учебно-методическое пособие для обучающихся по направлению подготовки 38.03.01 Экономика / Д. В. Эльяшев ; Министерство сельского хозяйства Российской Федерации, Санкт-Петербургский государственный аграрный университет. – Санкт-Петербург: Санкт-Петербургский государственный аграрный университет (СПбГАУ), 2018. – 98 с. (ЭБС «Университетская библиотека онлайн»).

# **Дополнительная учебная литература:**

1. Васильева, Э.К. Статистика: учебник / Э.К. Васильева, В.С. Лялин. - Москва :Юнити-Дана, 2015. - 399 с. (ЭБС «Университетская библиотека онлайн»).

2. Мнацаканян, А. Г. Методические указания по оформлению учебных текстовых работ (рефератов, контрольных, курсовых, выпускных квалификационных работ) для всех специальностей и направлений ИФЭМ; 2-е изд., дополненное / А. Г. Мнацаканян, Ю. Я. Настин, Э. С. Круглова. –Калининград: Изд-во ФГБОУ ВО "КГТУ", 2018. – 28 с.

4.Чувикова, В. В. Бухгалтерский учет и анализ : учебник / В. В. Чувикова, Т. Б. Иззука. – Москва : Дашков и К°, 2018. – 248 с. – (ЭБС «Университетская библиотека онлайн»).

## **Периодические издания:**

«Вопросы экономики», «Балтийский экономический журнал», «Региональная экономика», «Управленческий учет», «Деньги и кредит».

# **8 ИНФОРМАЦИОННЫЕ ТЕХНОЛОГИИ, ПРОГРАММНОЕ ОБЕСПЕЧЕНИЕ И ИНТЕРНЕТ-РЕСУРСЫ**

Студент при прохождении практики, в ходе выполнения заданий по практике и формировании отчета использует лицензионное программное обеспечение - офисные приложения, получаемые по программе OpenValueSubscription.

# **Электронные образовательные ресурсы:**

1. Российская образовательная платформа и конструктор бесплатных открытых онлайнкурсов и уроков - [https://stepik.org](https://stepik.org/)

2. Образовательная платформа - <https://openedu.ru/>

# **Состав современных профессиональных баз данных (СПБД) и информационных справочных систем (ИСС):**

1. Investfunds – сайт об инструментах для частных инвесторов /CBonds [Электронный ресурс]. URL: [https://investfunds.ru/.](https://investfunds.ru/)

2. Московская биржа [Электронный ресурс]. URL: https://www.moex.com/.

3. Федеральная служба государственной статистики [Электронный ресурс]. URL[:https://rosstat.gov.ru/.](https://rosstat.gov.ru/)

4. Центральный банк Российской Федерации [Электронный ресурс]. URL: [http://www.cbr.ru/.](http://www.cbr.ru/)

# **9 МАТЕРИАЛЬНО-ТЕХНИЧЕСКАЯ БАЗА ПРАКТИКИ**

Перечень соответствующих помещений и их оснащения приведен в таблице 7.

![](_page_24_Picture_96.jpeg)

Таблица 7 – Материально-техническое обеспечение практики

# **10 СВЕДЕНИЯ О ПРОГРАММЕ ПРАКТИКИ И ЕЕ СОГЛАСОВАНИИ**

Рабочая программа учебной практики – ознакомительной практики представляет собой компонент основной профессиональной образовательной программы бакалавриата по направлению подготовки 38.03.01 Экономика (профиль «Прикладная экономика»).

Рабочая программа практики рассмотрена и одобрена на заседании кафедры экономики и финансов (протокол № 6 от 26.04.2022 г.).

Заведующий кафедрой А.Г. Мнацаканян

Директор института **Мания А.Г. Мнацаканян** А.Г. Мнацаканян А.С. Анацаканян А.С. Анацаканян А.С. Анацаканян А.С. Анацаканян А.С. Анацаканян А.С. Анацаканян А.С. Анацаканян А.С. Анацаканян А.С. Анацаканян А.С. Анацаканян А.

# **Приложение 1**

# Федеральное агентство по рыболовству

## Федеральное государственное бюджетное образовательное учреждение высшего образования «Калининградский государственный технический университет» (ФГБОУ ВО «КГТУ») Институт отраслевой экономики и управления Кафедра экономики и финансов

УТВЕРЖДАЮ Заведующий кафедрой \_\_\_\_\_\_\_\_\_\_ А.Г. Мнацаканян «\_\_\_\_» \_\_\_\_\_ 20 \_\_ г.

# **Индивидуальное задание на учебную практику – ознакомительную практику**

![](_page_26_Picture_240.jpeg)

# студент должен выполнить следующие виды работ (заданий):

![](_page_26_Picture_241.jpeg)

## **Планируемые результаты практики**

![](_page_26_Picture_242.jpeg)

![](_page_26_Picture_243.jpeg)

« $\_\_\_$   $\_\_$   $\_\_$   $\_\_$   $\_\_$   $\_\_$   $\_\_$   $\_\_$   $\_\_$   $\_\_$   $\_\_$   $\_\_$   $\_\_$   $\_\_$   $\_\_$   $\_\_$   $\_\_$   $\_\_$   $\_\_$   $\_\_$   $\_\_$   $\_\_$   $\_\_$   $\_\_$   $\_\_$   $\_\_$   $\_\_$   $\_\_$   $\_\_$   $\_\_$   $\_\_$   $\_\_$   $\_\_$   $\_\_$   $\_\_$   $\_\_$   $\_\$